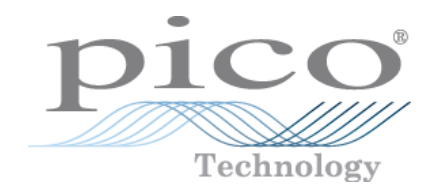

# **PicoScope ® Série 5000 A et B**

Oscilloscopes à résolution flexible

Manuel d'utilisation

# Sommaire

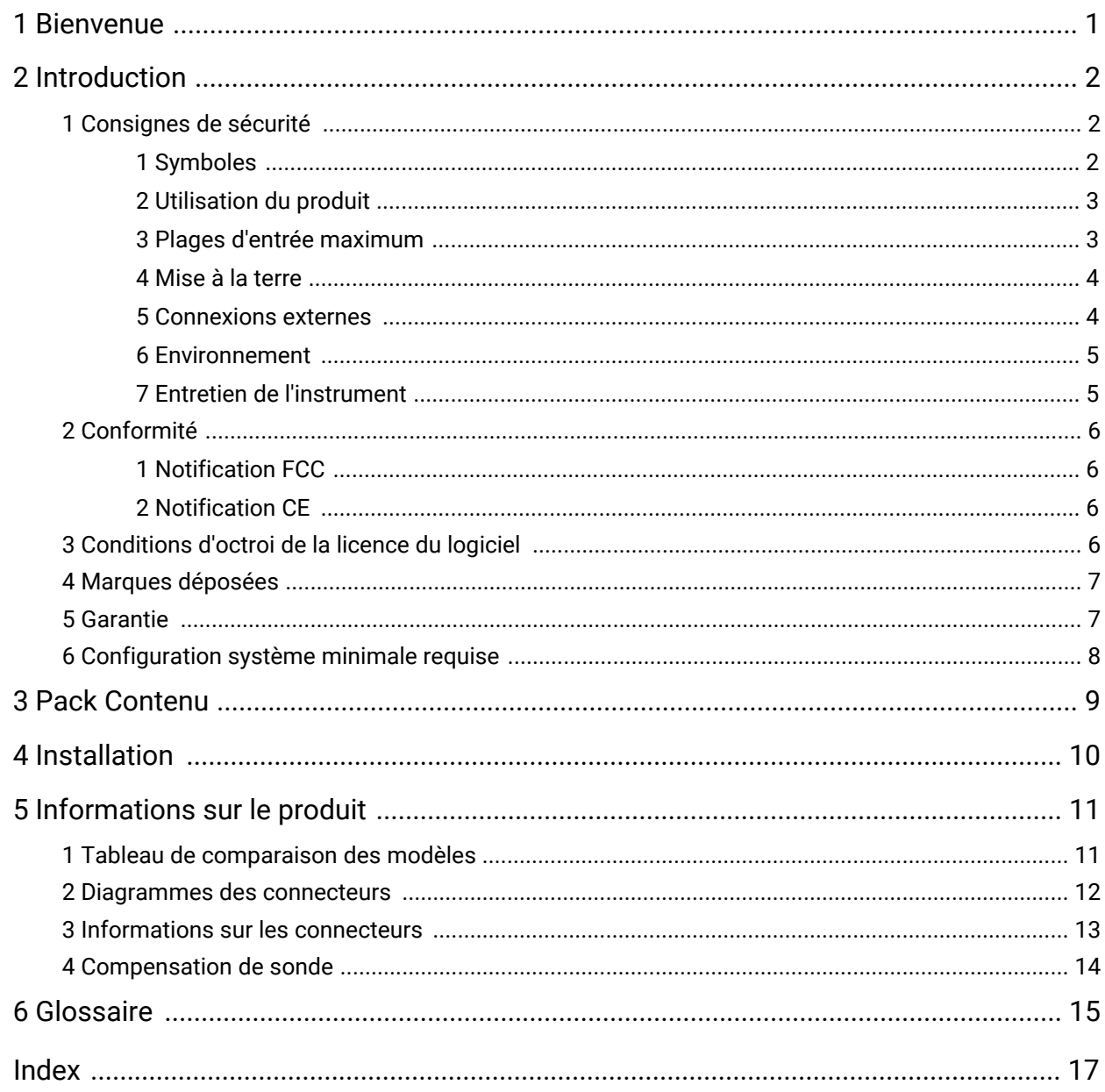

# <span id="page-2-0"></span>1 Bienvenue

Merci d'avoir acheté un **oscilloscope à résolution flexible de série PicoScope 5000** de Pico Technology !

Les oscilloscopes à résolution flexible de série 5000 A et B de Pico Technology constituent une gamme d'instruments de mesure en temps réel à spécifications élevées qui se connectent sur le port USB de votre ordinateur et utilisent le logiciel PicoScope pour fonctionner en tant qu'oscilloscopes et analyseurs de spectre. Disposant de plusieurs options de portabilité et de résolution, d'une grande mémoire, de taux d'échantillonnage rapides et d'une bande passante élevée, ces oscilloscopes extrêmement polyvalents sont adaptés à de nombreuses applications.

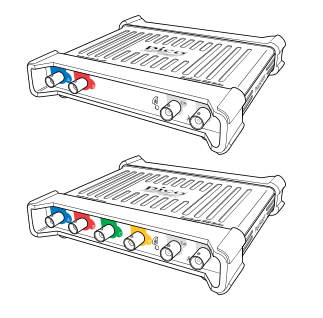

Les modèles A sont des oscilloscopes portables haute vitesse équipés d'un générateur de fonctions :

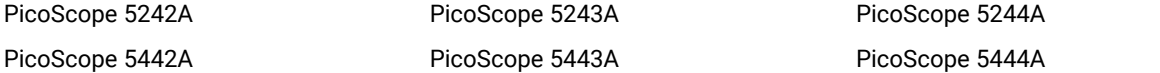

Les modèles B sont identiques aux modèles A, mais offrent également un générateur de formes d'ondes arbitraires ([AWG\)](#page-16-1) et une mémoire plus importante :

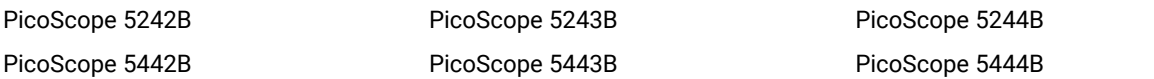

Voici quelques-uns des avantages offerts par les oscilloscopes de série PicoScope 5000 A et B :

- · **Programmabilité :** le PicoScope 5000A SDK vous permet d'écrire vos propres programmes, dans le langage de programmation de votre choix, pour commander toutes les fonctionnalités de l'oscilloscope. Grâce aux fonctions API, vous pouvez développer vos propres programmes pour collecter et analyser des données à l'aide de l'oscilloscope. Reportez-vous au *Guide du programmeur (A API) de la série PicoScope 5000* pour plus d'informations.
- · **Assistance à long terme :** les mises à niveau du logiciel sont téléchargeables depuis notre site [Web](http://www.picotech.com). Vous pouvez également contacter nos spécialistes pour une assistance technique, par téléphone ou e mail, ou encore consulter notre forum [d'assistance.](https://www.picotech.com/support/) Ces services sont disponibles gratuitement durant toute la durée de vie du produit.
- · **Garantie de cinq ans :** votre oscilloscope est couvert pendant cinq ans à compter de la date d'achat contre les vices de fabrication.

Pour de plus amples informations sur les oscilloscopes de série PicoScope 5000 A et B, reportez-vous aux tableaux de [comparaison](#page-12-0) des modèles figurant dans ce manuel et aux tableaux des spécifications figurant dans les *fiches techniques de la série PicoScope 5000*, disponibles sur notre site [Web.](http://www.picotech.com)

# <span id="page-3-0"></span>2 Introduction

## 2.1 Consignes de sécurité

Afin d'éviter un éventuel choc électrique, un incendie, une blessure ou l'endommagement du produit, lisez attentivement ces consignes de sécurité avant de tenter d'installer ou d'utiliser le produit. Par ailleurs, suivez toutes les procédures et pratiques de sécurité généralement reconnues pour les travaux réalisés en lien et avec l'électricité.

Ce produit a été conçu et testé conformément à la norme européenne EN 61010-1: 2010 et a quitté nos usines en parfait état. Les descriptions suivantes, relatives à la sécurité, apparaissent dans ce guide :

Une mention **AVERTISSEMENT** identifie des conditions ou pratiques pouvant entraîner des blessures, voire la mort.

Une mention **ATTENTION** identifie des conditions ou pratiques pouvant entraîner un endommagement du produit ou de l'équipement auquel il est connecté.

Chacune de ces consignes de sécurité s'applique à l'ensemble des oscilloscopes de série PicoScope 5000 couverts par ce Manuel d'utilisation, sauf mention contraire.

### <span id="page-3-1"></span>2.1.1 Symboles

Ces symboles de sécurité et électriques peuvent figurer sur le produit ou dans ce guide.

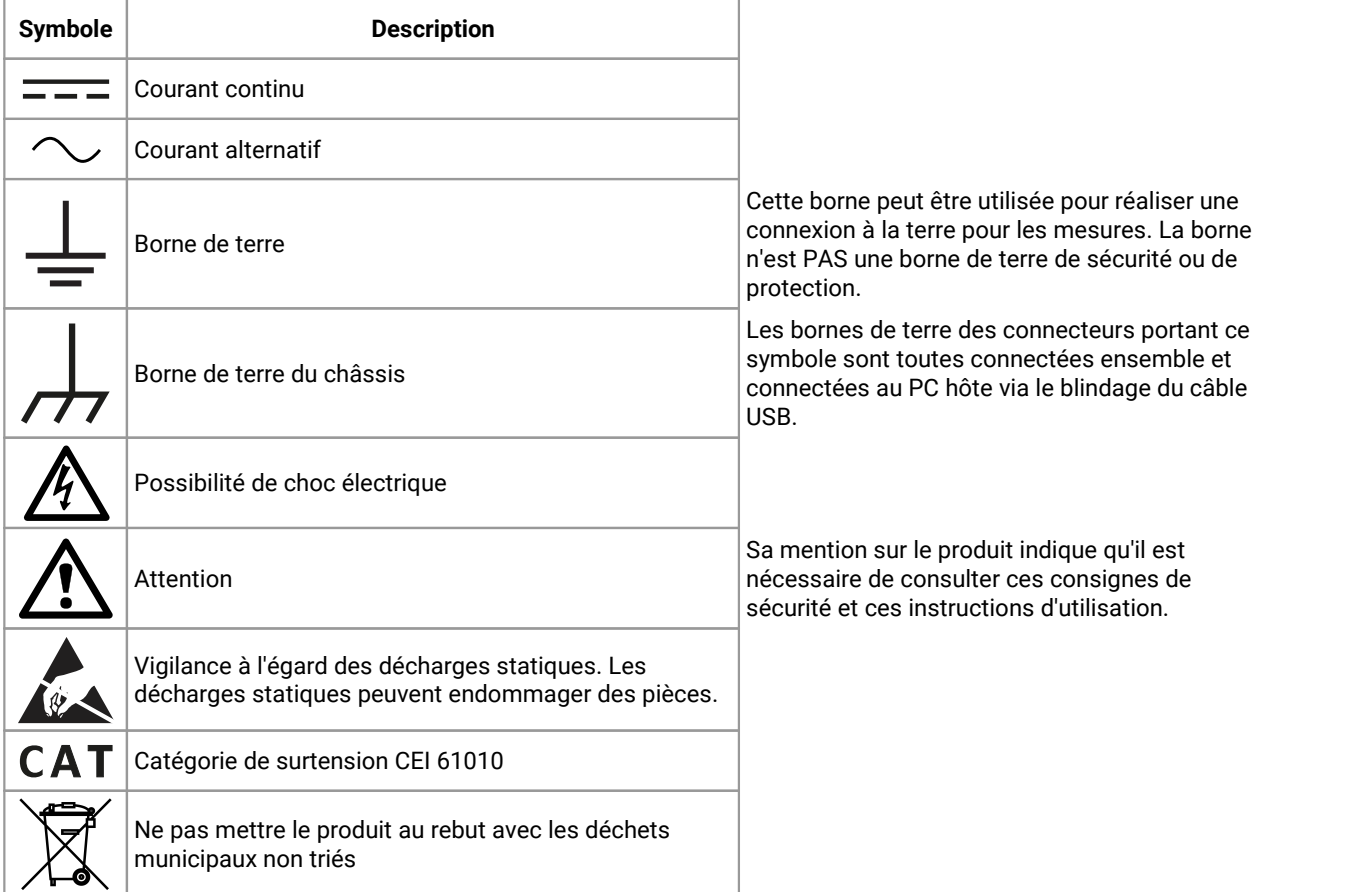

### <span id="page-4-0"></span>2.1.2 Utilisation du produit

#### **AVERTISSEMENT**

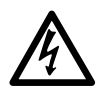

Afin d'éviter toute blessure, voire la mort, utilisez uniquement le produit comme recommandé et utilisez uniquement les accessoires fournis ou recommandés. La protection offerte par le produit pourra être compromise si celui-ci n'est pas utilisé de la façon indiquée par le fabricant.

### <span id="page-4-1"></span>2.1.3 Plages d'entrée maximum

Respectez tous les avertissements et toutes les valeurs nominales aux bornes figurant sur le produit.

Le tableau ci-dessous indique la plage de mesures intégrales et la plage de protection contre les surtensions pour chaque modèle d'oscilloscope. Les plages de mesures intégrales indiquent les tensions maximum pouvant être mesurées avec précision par l'instrument. Les plages de protection contre les surtensions indiquent les tensions maximum pouvant être appliquées sans risque d'endommager l'instrument.

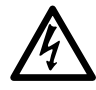

#### **AVERTISSEMENT**

Afin d'éviter tout choc électrique, n'essayez pas de mesurer des tensions hors des plages de mesures intégrales indiquées ci-dessous.

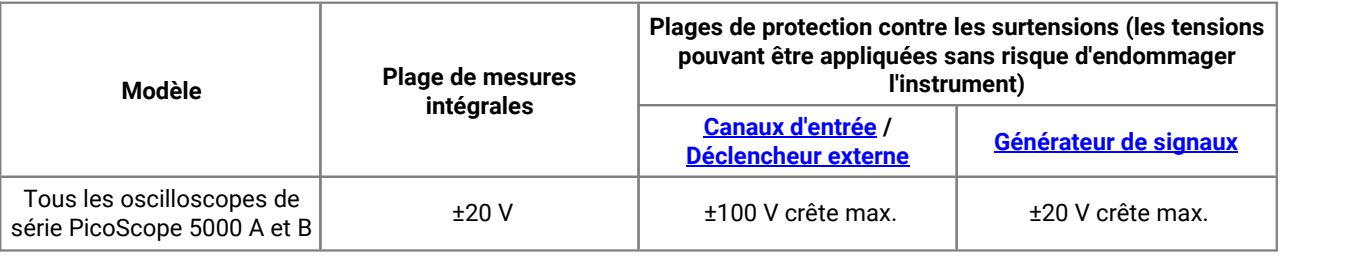

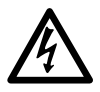

#### **AVERTISSEMENT**

Les signaux dépassant les limites de tension du tableau ci-dessous sont définis comme « dangereux » par la norme EN 61010.Afin d'éviter tout choc électrique, prenez les précautions de sécurité nécessaires en cas d'intervention sur un équipement pouvant présenter des tensions dangereuses.

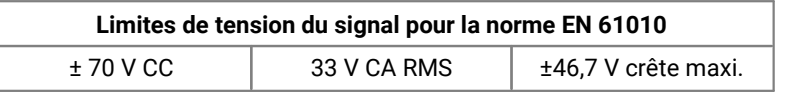

#### **AVERTISSEMENT**

Les oscilloscopes de série 5000 PicoScope ne sont pas conçus pour mesurer des signaux sous tension dangereux, comme il est défini par la norme EN 61010. Afin d'éviter tout choc électrique, n'essayez pas de mesurer des tensions hors des limites indiquées dans le tableau ci-dessus ou hors de la plage de mesures intégrales indiquée, selon la valeur la plus faible.

#### **AVERTISSEMENT**

Afin d'éviter toute blessure, voire la mort, l'oscilloscope ne doit pas être raccordé directement au secteur (réseau électrique). Pour mesurer les tensions secteur, utilisez une sonde isolante différentielle de valeur nominale appropriée, spécialement conçue pour une utilisation sur le secteur, par exemple le modèle TA041 répertorié sur le site Web de Pico.

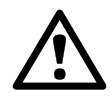

#### **ATTENTION**

Le dépassement de la plage de protection contre les surtensions sur n'importe quel connecteur peut causer des dommages permanents à l'oscilloscope et à tout autre accessoire connecté.

### <span id="page-5-0"></span>2.1.4 Mise à la terre

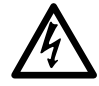

#### **AVERTISSEMENT**

La liaison à la terre de l'oscilloscope via le câble USB est destinée exclusivement à des fins de mesure. L'oscilloscope ne possède pas de terre de protection/sécurité.

#### **AVERTISSEMENT**

Ne raccordez jamais l'entrée de terre (châssis) à une source d'alimentation électrique. Afin d'éviter toute blessure, voire la mort, utilisez un voltmètre pour vérifier l'absence de tension continue ou alternative significative entre la terre de l'oscilloscope et le point auquel vous avez l'intention de la raccorder.

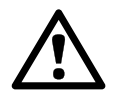

#### **ATTENTION**

L'application d'une tension à l'entrée de terre peut causer des dommages permanents à l'oscilloscope, à l'ordinateur connecté, et à d'autres équipements.

#### **ATTENTION**

Afin d'éviter les erreurs de mesure dues à une mauvaise mise à la terre, utilisez toujours le câble USB haute qualité fourni avec l'oscilloscope.

### <span id="page-5-1"></span>2.1.5 Connexions externes

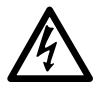

#### **AVERTISSEMENT**

Afin d'éviter toute blessure, voire la mort, utilisez exclusivement le cordon d'alimentation et l'adaptateur lorsqu'ils sont fournis avec le produit. Ils sont homologués pour la configuration de tension et de prise utilisée dans votre pays.

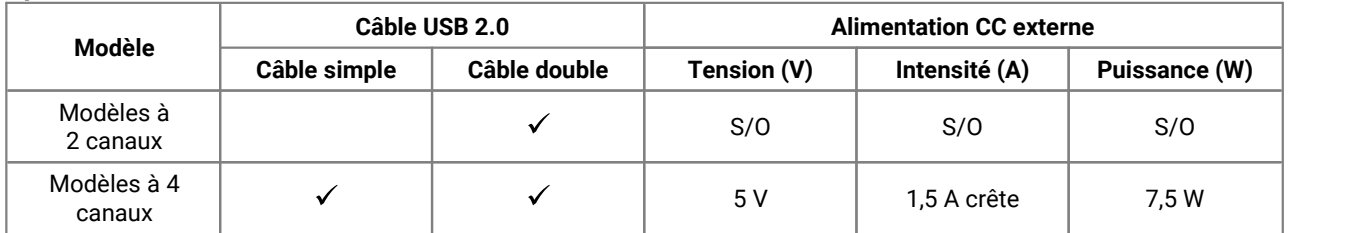

#### **Options d'alimentation et valeurs nominales**

Pour les instructions de connexion de votre oscilloscope, voir [Installation](#page-11-0).

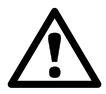

#### **ATTENTION**

Veillez à éviter toute contrainte mécanique ou tout rayon de courbure court pour tous les câbles branchés, y compris les câbles et connecteurs coaxiaux. Une mauvaise manipulation va entraîner la déformation des parois et la dégradation de la performance et de la précision des mesures.

### <span id="page-6-0"></span>2.1.6 Environnement

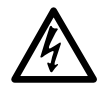

#### **AVERTISSEMENT**

Afin d'éviter toute blessure, voire la mort, ne pas utiliser dans des conditions humides, ou à proximité de gaz explosif ou de vapeur explosive.

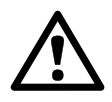

#### **ATTENTION**

Afin d'éviter tout dommage, toujours utiliser et entreposer l'oscilloscope dans des environnements appropriés.

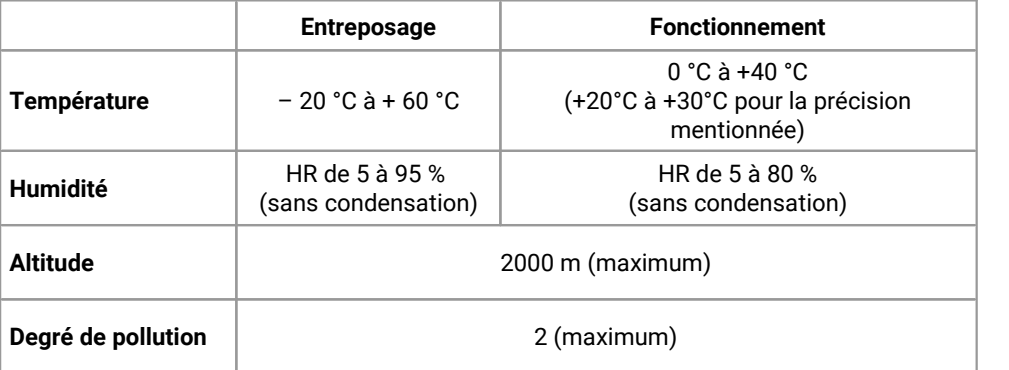

### <span id="page-6-1"></span>2.1.7 Entretien de l'instrument

Le produit ne contient aucune pièce réparable par l'utilisateur. Les réparations, interventions ou étalonnages nécessitent un matériel d'essai spécialisé et doivent être réalisés par Pico Technology ou un prestataire de services agréé. Ces services peuvent être facturés à moins qu'ils ne soient couverts par la garantie Pico de cinq ans.

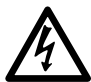

#### **AVERTISSEMENT**

Afin d'éviter toute blessure, voire la mort, n'utilisez pas le produit s'il semble endommagé d'une quelconque façon, et cessez immédiatement de l'utiliser si vous constatez tout fonctionnement anormal.

#### **AVERTISSEMENT**

Afin d'éviter tout choc électrique, ne modifiez pas et ne démontez pas l'oscilloscope, les pièces du boîtier, les connecteurs ou les accessoires.

#### **AVERTISSEMENT**

Lors du nettoyage du produit, utilisez un chiffon doux légèrement humidifié avec une solution d'eau et de savon ou détergent doux. Afin d'éviter les chocs électriques, ne laissez pas les liquides pénétrer dans le boîtier de l'oscilloscope, car ceci compromettra les éléments électroniques ou l'isolation à l'intérieur.

# <span id="page-7-0"></span>2.2 Conformité

### 2.2.1 Notification FCC

Cet équipement a été testé et s'est révélé conforme aux limites définies pour les appareils numériques de classe A, d'après la **Partie 15, sous-partie B de la réglementation FCC**. Ces limites sont conçues pour assurer une protection raisonnable contre les interférences préjudiciables lorsque l'équipement est utilisé dans un environnement commercial. Cet équipement engendre, utilise et peut émettre de l'énergie à la fréquence radio et s'il n'est pas installé et utilisé en conformité avec les stipulations de ce manuel, il peut être source d'interférences dans les communications radio. L'utilisation de cet équipement dans une zone résidentielle risque de provoquer des interférences préjudiciables, auquel cas l'utilisateur devra prendre les mesures nécessaires à ses propres frais.

### <span id="page-7-1"></span>2.2.2 Notification CF

Les oscilloscopes PicoScope 5000 A et B satisfont aux exigences de la **Directive de compatibilité électromagnétique (CEM) 2014/30/UE** et sont testés selon la norme **EN61326-1:2013 Émissions et immunité de classe A**.

Le produit satisfait également les exigences de la **Directive Basse Tension (DBT) 2014/35/UE** et il est conçu pour conformité à la norme **BS EN 61010-1:2010** (règles de sécurité pour appareils électriques de mesurage, de régulation et de laboratoire).

# <span id="page-7-2"></span>2.3 Conditions d'octroi de la licence du logiciel

**Attribution d'une licence.** Le matériel contenu dans cette version est soumis à licence ; il n'est pas vendu. Pico Technology Limited (« Pico ») accorde une licence d'utilisation à la personne qui installe ce logiciel, dans les conditions précisées ci-après.

**Accès.** Le titulaire de la licence autorise l'accès à ce logiciel aux seules personnes qui ont été informées des présentes conditions et ont accepté de les respecter.

**Utilisation.** Le logiciel contenu dans cette version estexclusivement réservé à une utilisation avec les produits Pico ou avec les données recueillies à l'aide des produits Pico.

**Copyright.** Pico revendique et se réserve les droits de copyright de tout le matériel (logiciel, documents et autres) contenu dans cette version.

**Responsabilité.** Pico et ses mandataires ne pourront pas être tenus pour responsables des pertes ou dommages, quelle qu'en soit la cause, en relation avec l'utilisation de l'équipement ou du logiciel Pico, sauf mention légale contraire.

**Conformité à l'usage.** Étant donné qu'iln'existe pas deux applications identiques, Pico ne peut pas garantir que cet équipement ou logiciel convient à une application donnée. Il appartient par conséquent à l'utilisateur de s'assurer que le produit convient à l'application envisagée.

**Applications critiques.** Étant donné que le logiciel s'exécute sur un ordinateur susceptible d'exécuter d'autres produits logiciels et peut subir les interférences produites par lesdits produits, cette licence exclut expressément une utilisation dans des applications « critiques », comme les équipements de survie.

**Virus.** Ce logiciel a fait l'objet d'une surveillance en continu pour déceler la présence éventuelle de virus lors de la production. Cependant, il appartient à l'utilisateur de s'assurer que le logiciel est exempt de virus après l'avoir installé.

**Assistance.** Aucun logiciel n'est totalement dépourvu d'erreur. Toutefois, si vous n'êtes pas satisfait des performances de ce logiciel, veuillez contacter notre équipe d'assistance technique.

### <span id="page-8-0"></span>2.4 Marques déposées

*Pico Technology Limited* et *PicoScope* sont des marques commerciales de Pico Technology Limited, déposées au Royaume-Uni et dans d'autres pays.

*PicoScope* et*Pico Technology* sont des marques déposées auprès de l'Office américain des brevets et marques.

*Linux* est une marque commerciale de Linus Torvalds, déposée aux États-Unis et dans d'autres pays.

*Mac* et *OS X* sont des marques commerciales de Apple Inc., déposées aux États-Unis et dans d'autres pays.

*Windows* est une marque commerciale ou une marque déposée de Microsoft Corporation, enregistrée aux États-Unis et dans d'autres pays.

### <span id="page-8-1"></span>2.5 Garantie

Pico Technology **garantit** qu'à la livraison et pour une durée de 5 ans à compter de la date de livraison, sauf indication contraire, les marchandises seront dépourvues de défaut de matériau et de vice de fabrication.

Pico Technology ne pourra être tenue pour responsable d'un manquement à ses obligations vis-à-vis de la garantie si le défaut est causé par l'usure normale, des dommages intentionnels, une négligence, des conditions d'utilisation anormales ou le non-respect des conseils écrits ou oraux dispensés par Pico Technology concernant le stockage, l'installation, la mise en service, l'utilisation ou l'entretien des marchandises ou (en l'absence de conseils donnés) le non-respect des règles de l'art, ou si le client modifie ou répare lesdites marchandises sans le consentement écrit de Pico Technology.

# <span id="page-9-0"></span>2.6 Configuration système minimale requise

Pour vous assurer que votre oscilloscope de série PicoScope 5000 fonctionne correctement, vous devez disposer d'un ordinateur possédant au moins la configuration minimale requise indiquée dans le tableau suivant. Les performances de l'oscilloscope seront meilleures avec un ordinateur plus puissant et un processeur multi-cœur.

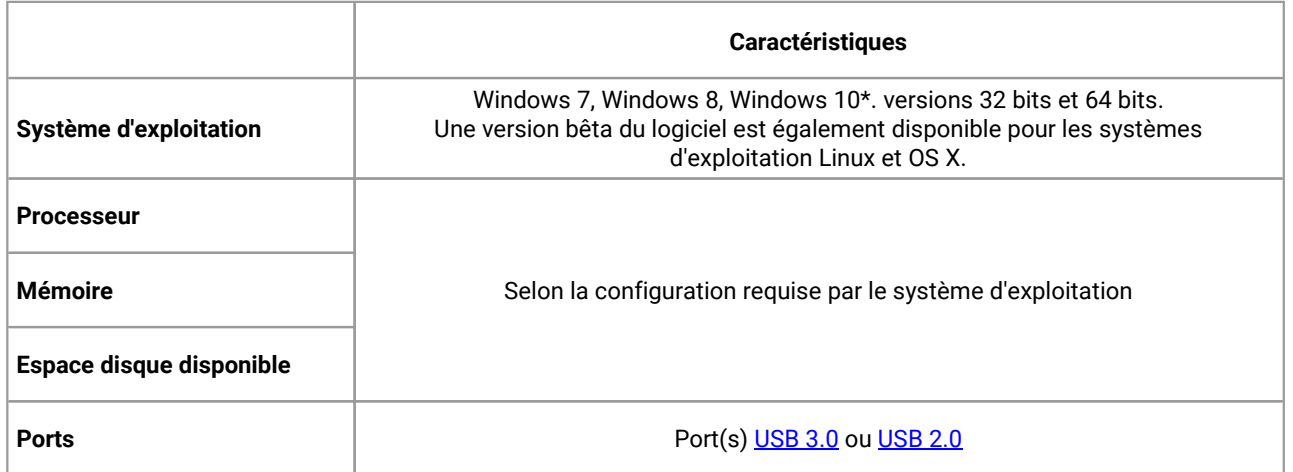

\* La version 6.11 PicoScope et PicoSDK sont compatibles avec Windows XP SP3 et Vista SP2 en plus des versions Windows énumérées ci-dessus. Pour une meilleure performance, nous recommandons Windows 7 ou une version ultérieure.

# <span id="page-10-0"></span>3 Pack Contenu

Un oscilloscope de série PicoScope 5000 A ou B est fourni avec les éléments suivants :

- · Câble USB standard (oscilloscopes à 4 canaux seulement)
- · Câble USB double
- · Adaptateur secteur (oscilloscopes à 4 canaux seulement)
- · CD du logiciel et de référence
- · Guide de démarrage rapide
- Deux ou quatre (reportez-vous aux *tableaux de [comparaison](#page-12-0) des modèles* pour de plus amples informations sur la sonde)

# <span id="page-11-0"></span>4 Installation

Veuillez noter les diverses options d'alimentation disponibles indiquées ci-dessous. Les instructions complètes se trouvent dans le guide de démarrage rapide livré avec votre oscilloscope.

#### **Alimentation des oscilloscopes à deux canaux**

Connectez votre oscilloscope de série PicoScope 5000 à deux canaux à deux ports USB libres et alimentés sur l'ordinateur ou un hub USB en utilisant le câble USB double (voir l'image 1 ci-dessous).

#### **Alimentation des oscilloscopes à quatre canaux**

Lorsque vous utilisez une ou deux canaux des oscilloscopes de série 5000 à quatre canaux, vous disposez de deux options d'alimentation.

- 1. Si votre ordinateur ou votre hub USB ne dispose pas de deux ports USB libres et alimentés, connectez votre oscilloscope de série PicoScope 5000 à l'ordinateur ou au hub à l'aide du câble USB simple fourni. Branchez l'adaptateur sur une [prise](#page-13-0) secteur, puis connectez le câble CC à la prise CC à l'arrière de l'oscilloscope (voir l'image 2 ci-dessous).
- 2. Si votre ordinateur ou votre hub USB dispose de deux ports USB libres et alimentés, connectez votre oscilloscope de série 5000 à deux ports de l'ordinateur ou du hub à l'aide du câble USB double fourni (voir l'image 1 ci-dessous).

Lorsque vous utilisez trois ou quatre canaux sur les oscilloscopes de série 5000 à quatre vanaux, connectez l'oscilloscope à l'ordinateur ou au hub en utilisant le câble USB simple fourni. Branchez l'adaptateur sur une prise secteur, puis connectez le câble CC àla [prise](#page-13-0) CC àl'arrière de l'oscilloscope (voir l'image 2 ci-dessous).

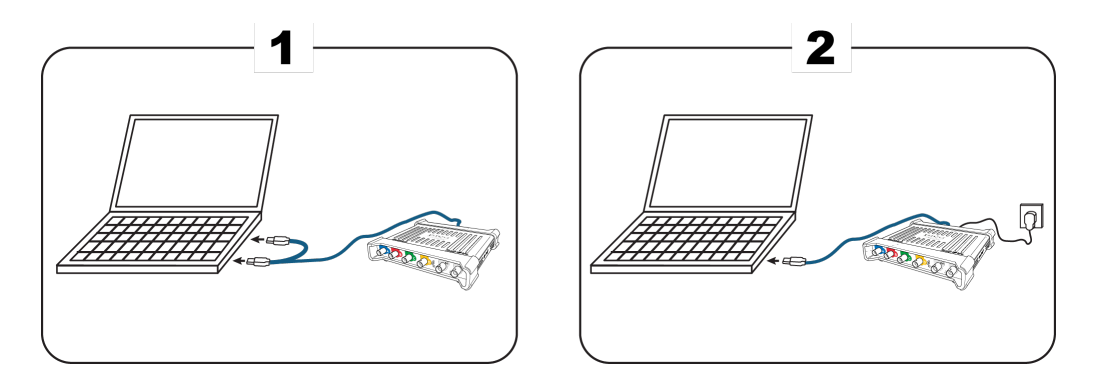

**Remarque :** si vous connectez ou déconnectez l'adaptateur CA pendant que l'oscilloscope fonctionne, il redémarrera automatiquement, mais toutes les données non enregistrées seront perdues.

#### **Vérification de l'installation**

Une fois le logiciel PicoScope installé et l'oscilloscope connecté à l'ordinateur, lancez le logiciel. Le logiciel devrait maintenant afficher tout signal connecté aux entrées de l'oscilloscope. Si une sonde est connectée à votre oscilloscope, vous devez voir un petit signal de 50 ou 60 Hz sur l'écran de l'oscilloscope lorsque vous touchez la pointe de la sonde avec votre doigt.

<span id="page-12-0"></span>5 Informations sur le produit

### 5.1 Tableau de comparaison des modèles

Pour l'ensemble des spécifications et de plus amples informations, consultez la page [consacrée](https://www.picotech.com/oscilloscope/5000/flexible-resolution-oscilloscope) à la série [PicoScope](https://www.picotech.com/oscilloscope/5000/flexible-resolution-oscilloscope) 5000 surnotre site Web ou la *fiche technique de la série PicoScope 5000*, disponibles sur notre site Web sur le CD de logiciel et de référence.

#### **Modèles à 2 canaux**

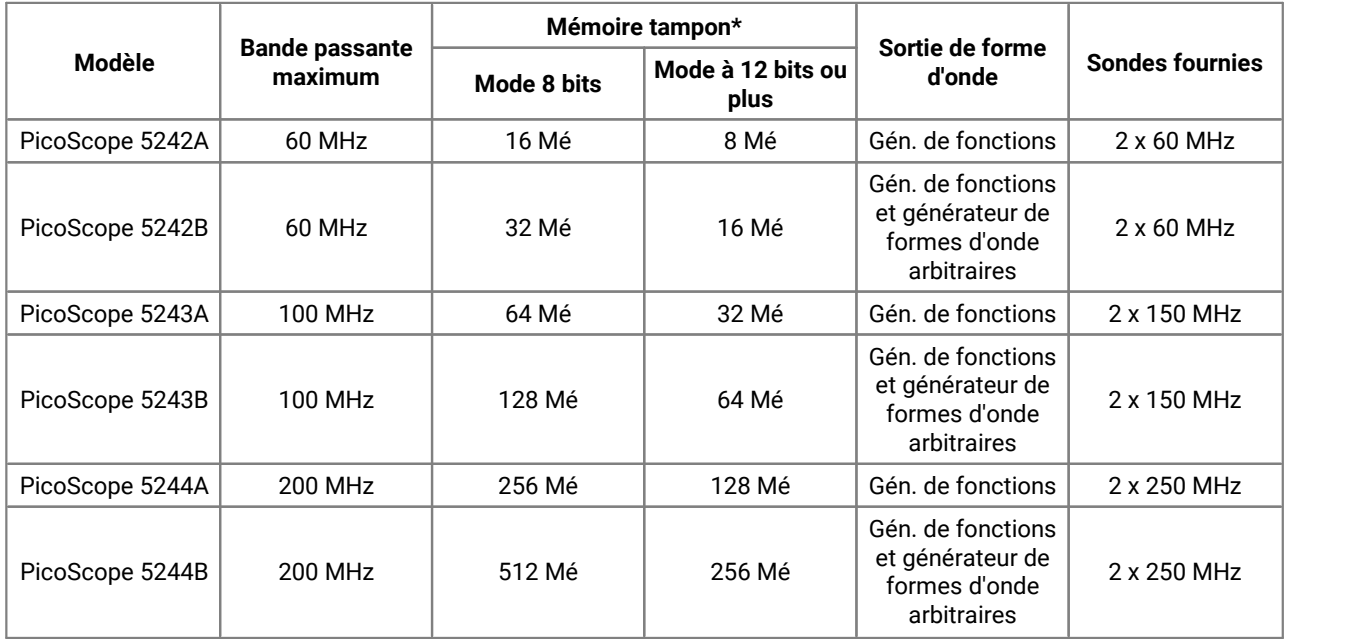

\* Partagée entre les canaux actifs

#### **Modèles à 4 canaux**

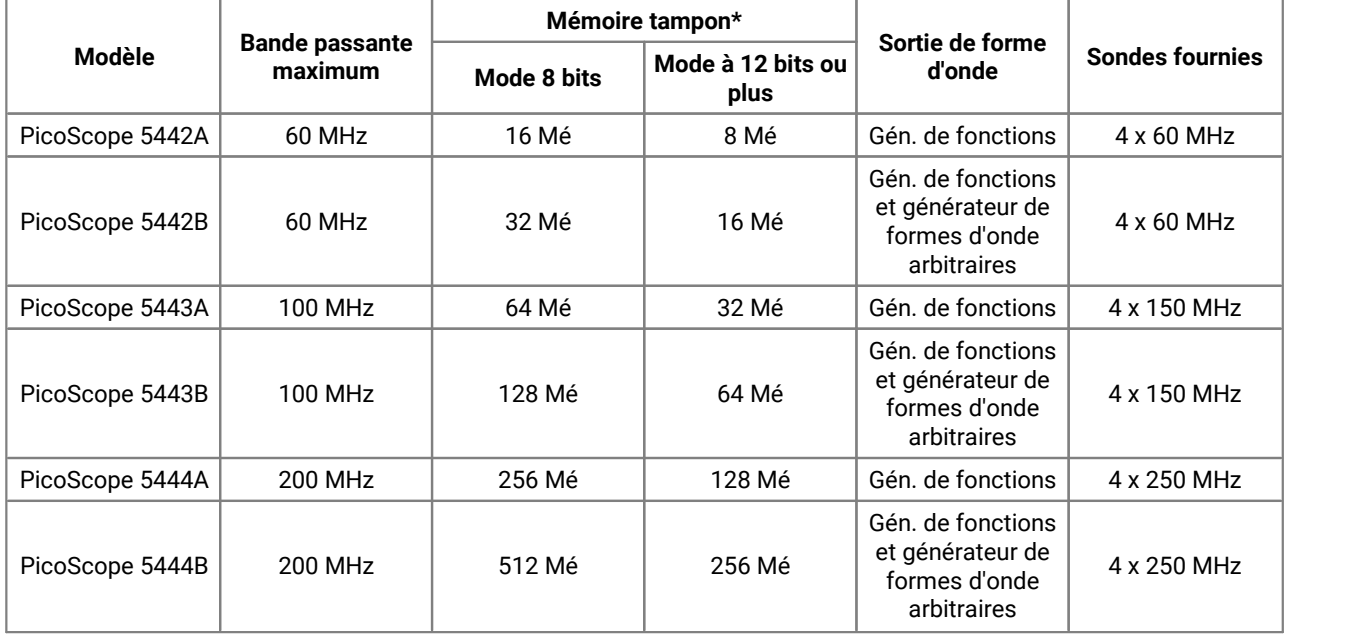

\* Partagée entre les canaux actifs

| <b>Résolution</b> | Taux d'échantillonnage en fonction du nombre de canaux utilisés |                                  |                                  |                 |
|-------------------|-----------------------------------------------------------------|----------------------------------|----------------------------------|-----------------|
|                   | N'importe quel canal                                            | N'importe lequel des<br>2 canaux | N'importe lequel des<br>3 canaux | Tous les canaux |
| 8 bits            | 1 Gé/s                                                          | 500 Mé/s                         | 250 Mé/s                         | 250 Mé/s        |
| 12 bits           | 500 Mé/s                                                        | 250 Mé/s                         | 125 Mé/s                         | 125 Mé/s        |
| 14 bits           | 125 Mé/s                                                        | 125 Mé/s                         | 125 Mé/s                         | 125 Mé/s        |
| 15 bits           | 125 Mé/s                                                        | 125 Mé/s                         | $\overline{\phantom{0}}$         |                 |
| 16 bits           | $62.5$ Mé/s                                                     |                                  | $\overline{\phantom{0}}$         |                 |

**Comment le taux d'échantillonnage maximum varie en fonction de la résolution et du nombre de canaux utilisés**

## <span id="page-13-0"></span>5.2 Diagrammes des connecteurs

#### **Oscilloscopes série PicoScope 5000 A et B**

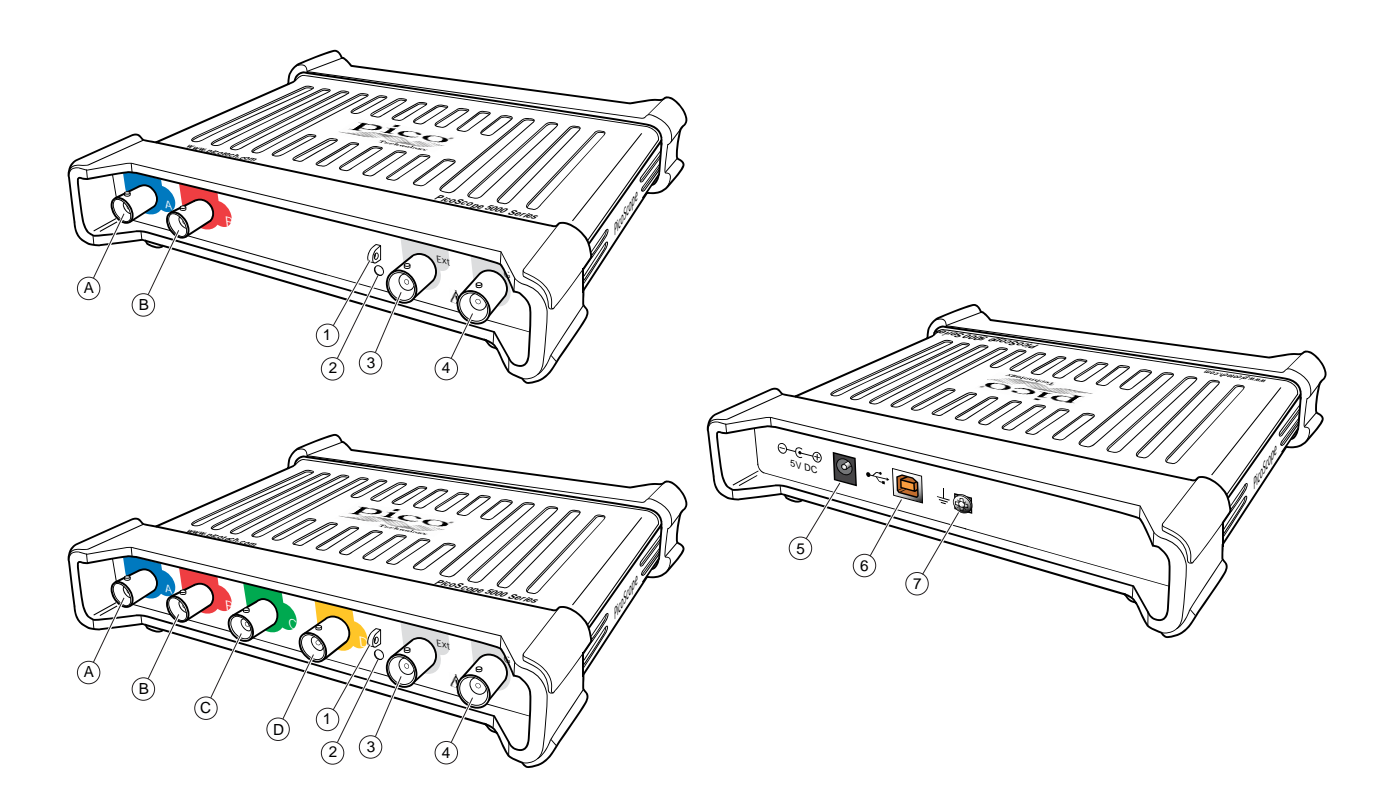

- A. Canal d'entrée A
- B. Canal d'entrée B
- C. Canal d'entrée C
- D. Canal d'entrée D
- 1. Sortie de [compensation](#page-15-0) de la sonde
- 2. LED : rouge lorsque l'oscilloscope est connecté mais ne fonctionne pas. Clignote en vert lorsque l'oscilloscope capture des données.
- 3. Entrée de [déclenchement](#page-14-2) externe
- 4. Sortie du [générateur](#page-14-3) de signaux
- 5. Prise d'alimentation CC : pour utilisation avec l'adaptateur CA fourni. Reportez-vous à la rubrique [Installation](#page-11-0) pour plus de détails.
- 6. Port [USB](#page-17-1) 2.0 : connexion au PC par le câble USB haute vitesse fourni. Reportez-vous à la rubrique [Installation](#page-11-0) pour les options d'alimentation.
- 7. Borne de terre : l'alimentation de certains ordinateurs portables peut générer un bruit électrique susceptible d'interférer avec les mesures. Si ce problème survient, vous pouvez connecter la borne de terre à un point de terre externe (par exemple, sur le système en cours de test) afin de fournir une référence de terre à l'oscilloscope. Cela peut permettre d'éviter les interférences du bruit externe avec vos mesures. Vous pouvez également faire fonctionner l'ordinateur portable avec la batterie.

### <span id="page-14-0"></span>5.3 Informations sur les connecteurs

#### <span id="page-14-1"></span>**Connecteurs d'oscilloscope standard**

Les oscilloscopes à résolution flexible de série PicoScope 5000 A et B disposent de canaux d'entrée à connecteurs BNC standard et impédance d'entrée standard. Elles sont par conséquent compatibles avec la plupart des sondes d'oscilloscope, y compris les variantes x10 et x1/x10 commutées.

Les sondes fournies avec les oscilloscopes PicoScope 5000 A et B ont été ajustées spécialement pour une utilisation avec ces oscilloscopes. Pour des performances optimales, utilisez les sondes fournies. Bien que d'autres sondes d'oscilloscopes puissent être utilisées, les performances spécifiées ne peuvent pas être garanties. Des sondes de rechange adaptées à votre PicoScope peuvent être commandées auprès de Pico Technology.

#### <span id="page-14-3"></span>**Sortie du générateur de signaux (GEN)**

Le connecteur **GEN** correspond à la sortie du [générateur](#page-16-2) de signaux intégré à l'oscilloscope, qui peut générer des formes d'onde pour un certain nombre de fonctions intégrées. Sur les modèles B, le générateur de signaux produit également des formes d'onde arbitraires définies par l'utilisateur. Connectez un câble BNC entre cette sortie et l'une des entrées de canal pour envoyer un signal vers ce canal.

- · Si vous utilisez le programme PicoScope 6, reportez-vous au *Manuel d'utilisation du PicoScope 6* pour obtenir des informations sur la configuration du générateur de signaux.
- · Si vous écrivez votre propre logiciel, reportez-vous au *Guide du programmeur (A API) de la série PicoScope 5000*.
- · Vous pouvez consulter ces documents sur votre CD de logiciel et de référence ou télécharger gratuitement les versions les plus récentes à partir du lien [www.picotech.com/downloads,](http://www.picotech.com/downloads)

#### <span id="page-14-2"></span>**Entrée de déclenchement externe (EXT)**

L'entrée **EXT** peut être utilisée comme source de déclenchement. Elle est sélectionnée à l'aide du menu déroulant de déclenchement du logiciel PicoScope, ou à l'aide d'un appel de fonction si vous écrivez votre propre logiciel.

L'entrée de [déclenchement](#page-16-3) externe utilise un circuit dédié avec un seuil à configuration par logiciel pour détecter un signal de déclenchement. Ceci a l'avantage de libérer les canaux analogiques pour visualiser les signaux. Les caractéristiques de l'entrée de déclenchement externe sont les mêmes que celles d'un canal d'oscilloscope, afin que la sonde fournie puisse être ajustée sur l'un des canaux, puis utilisée avec l'entrée **EXT** pour obtenir la meilleure précision verticale possible. Cependant, si la précision de la résolution de minutage est essentielle, il est conseillé d'utiliser l'un des canaux d'entrée principaux comme source de déclenchement. Ces canaux utilisent le déclenchement numérique (précis pour une période d'échantillonnage) et disposent d'une résolution verticale d'un bit le moins significatif.

### <span id="page-15-0"></span>5.4 Compensation de sonde

Nous conseillons de compenser chaque sonde d'oscilloscope avant de l'utiliser avec votre PicoScope. Les instructions de compensation spécifiques à la sonde sont incluses dans le document fourni avec la sonde.

#### **Connexion d'une sonde à compenser**

- 1. Branchez le connecteur BNC de la sonde sur le canal d'entrée appropriée de l'oscilloscope.
- 2. Montez un mousqueton (fourni avec la sonde) sur la pointe de la sonde.
- 3. Fixez le mousqueton à la sortie de [compensation](#page-13-0) de la sonde située sur le panneau avant.
- 4. Fixez le conducteur de terre (fourni) à la sonde et connectez le clip crocodile à la couche de mise à la terre de l'une des entrées BNC de l'oscilloscope.
- 5. Exécutez le logiciel PicoScope. Réglez le [couplage](#page-16-4) d'entrée sur CA, puis cliquez sur **Configuration** automatique. Cela permet de garantir que la plage [d'entrée](#page-16-5) et le temps de [collecte](#page-17-2) corrects sont sélectionnés.
- 6. Suivez les instructions de compensation (ou « d'ajustement ») indiquées dans le document de la sonde.

**Remarque :** si la sonde est déplacée vers un autre canal de l'oscilloscope, la procédure de compensation devra être répétée.

# <span id="page-16-0"></span>6 Glossaire

<span id="page-16-6"></span>**API.** Interface de programmation d'applications. Ensemble d'appels de fonction permettant aux programmeurs d'accéder au pilote de la série PicoScope 5000 A et B.

<span id="page-16-1"></span>**AWG.** Générateur de formes d'onde arbitraires (modèles PicoScope 5000B uniquement). Circuit capable de générer une forme d'onde de quasiment n'importe quelle forme, comme définie par l'utilisateur.

<span id="page-16-7"></span>**Bande passante.** Plage de fréquences d'entrée sur laquelle l'amplitude du signal mesuré n'est pas inférieure de plus de 3 décibels à sa valeur réelle.

<span id="page-16-4"></span>**Commande de couplage.** Pour passer du couplage CA au couplage CC, ou vice-versa, sélectionnez AC (CA) ou DC (CC) dans la barre d'outils de l'oscilloscope de l'application logicielle PicoScope. Le paramètre CA élimine les composantes CC du signal d'entrée et convient pour visualiser les petits signaux CA superposés à une composante CC ou les décalages changeant lentement. Dans ce mode, vous pouvez mesurer l'amplitude crête à crête d'un signal CA mais pas sa valeur absolue. Utilisez le paramètre CC pourmesurer la valeur absolue d'un signal.

<span id="page-16-3"></span>**Déclencheur externe.** Il s'agit du connecteur BNC marqué **Ext** sur les oscilloscopes de la série PicoScope 5000 A et B. Ilpeut être utilisé comme source de déclenchement, mais pas comme entrée de forme d'onde. Voir également Informations sur les [connecteurs..](#page-14-0)

<span id="page-16-2"></span>**Générateur de signaux**. Circuit intégré qui génère des signaux permettant de piloter le périphérique externe testé. Sa sortie se trouve sur le connecteur BNC marqué **GEN** sur l'oscilloscope. Voir également [Informations](#page-14-0) sur les connecteurs.

**Logiciel PicoScope.** Logiciel qui accompagne tous nos oscilloscopes. De paire avec votre appareil PicoScope, il transforme votre PC en un oscilloscope/numériseur et analyseur de spectre. Vous pouvez télécharger gratuitement les mises à jour et les versions bêta du logiciel à partir du lien [www.picotech.com/downloads.](http://www.picotech.com/downloads)

**Mé/s.** Mégaéchantillons par seconde. Permet de quantifier le taux d'échantillonnage d'un oscilloscope.

<span id="page-16-8"></span>**Mémoire tampon.** La mémoire tampon estutilisée par l'oscilloscope pour le stockage temporaire des données. Ainsi, l'oscilloscope peut échantillonner des données indépendamment de la vitesse de transfert des données vers l'ordinateur. La taille de la mémoire tampon estmesurée en échantillons.

<span id="page-16-9"></span>**Mode bloc.** Mode d'échantillonnage dans lequel l'ordinateur invite l'oscilloscope à collecter un bloc de données dans sa mémoire interne avant d'arrêter l'oscilloscope et de transférer tout le bloc dans la mémoire de l'ordinateur. Ce mode de fonctionnement est efficace lorsque le signal d'entrée qui est échantillonné est à haute fréquence. **Remarque :** Afin d'éviter les effets de repliement, la fréquence d'entrée maximale doit être inférieure à la moitié de la fréquence d'échantillonnage

<span id="page-16-10"></span>**Oscilloscope à résolution flexible.** Instrument constitué en connectant un oscilloscope de la série PicoScope 5000 A ou B à un ordinateur exécutant l'application logicielle PicoScope.

<span id="page-16-11"></span>**Pilote.** Programme qui contrôle un équipement matériel. Le pilote des oscilloscopes de série PicoScope 5000 A et B se présente sous la forme d'un fichier DLL Windows à 32 ou 64 bits, ps5000a.dll. Il est utilisé par le logiciel PicoScope et par les applications conçues par l'utilisateur pour contrôler les oscilloscopes.

<span id="page-16-5"></span>**Plage d'entrées.** La plage des tensions d'entrée que l'oscilloscope peut mesurer. Par exemple, une plage de tensions de ±20 V signifie que l'oscilloscope peut mesurer des tensions entre -20 V et +20 V. Les tensions d'entrée hors de cette plage ne sont pas mesurées correctement mais n'endommagent pas l'appareil, à condition de rester dans les limites de protection indiquées dans les caractéristiques techniques.

<span id="page-17-3"></span>**Résolution verticale.** Valeur, en bits, indiquant le degré de précision avec lequel l'oscilloscope peut transformer les tensions d'entrée en valeurs numériques. La fonction d'amélioration de la résolution dans PicoScope peut améliorer la résolution verticale réelle.

<span id="page-17-4"></span>**Taux d'échantillonnage maximal.** Chiffre indiquant le nombre maximum d'échantillons que l'oscilloscope peut acquérir par seconde. Les taux d'échantillonnage maximaux sont généralement exprimés en Mé/s (mégaéchantillons par seconde) ou Gé/s (gigaéchantillons par seconde). Plus le taux d'échantillonnage d'un oscilloscope est élevée, plus la représentation des détails haute fréquence d'un signal rapide est précise.

<span id="page-17-2"></span>**Temps de collecte.** Le temps est représenté par l'axe horizontal de l'affichage du PicoScope. Sur les oscilloscopes traditionnels, cette fonction estsouvent connue sous le terme de base de temps.

<span id="page-17-5"></span>**USB 1.1**. Une version ancienne de la norme USB que l'on trouve sur certains anciens PC. PicoScope fonctionnera lentement avec un port USB 1.1 ; son fonctionnement sera bien plus performant avec un port USB 2.0 ou 3.0.

<span id="page-17-1"></span>**USB 2.0**. Un port USB 2.0 utilise des vitesses de signalisation pouvant atteindre 480 mégabits par seconde et est compatible en amont avec USB 1.1.

<span id="page-17-0"></span>**USB 3.0.** Un port USB 3.0 utilise des vitesses de signalisation pouvant atteindre 5 gigabits par seconde et est compatible en amont avec USB 2.0 et USB 1.1.

# <span id="page-18-0"></span>Index

## A

Adaptateur CA [4,](#page-5-1) [10](#page-11-0) Alimentation [4](#page-5-1) API [15](#page-16-6) AWG [15](#page-16-1)

# B<sub>a</sub>

Bande passante [11,](#page-12-0) [15](#page-16-7) Base de temps [16](#page-17-2) Borne de terre [12](#page-13-0)

## C<sub>2</sub>

Canal d'entrée [12,](#page-13-0) [13](#page-14-1) Commande de couplage [15](#page-16-4) Comparaison des modèles [11](#page-12-0) Compensation de sonde d'oscilloscope [14](#page-15-0) Conditions d'octroi de la licence [6](#page-7-2) Conditions d'octroi de la licence du logiciel [6](#page-7-2) Configuration système requise [8](#page-9-0) Connecteur EXT [12,](#page-13-0) [13,](#page-14-2) [15](#page-16-3) Connecteur GEN [12,](#page-13-0) [13](#page-14-3) Connexions [12](#page-13-0)

## D<sub>ab</sub>

Déclencheur externe [12,](#page-13-0) [13,](#page-14-2) [15](#page-16-3)

E

Entretien de l'instrument [5](#page-6-1)

### G

Garantie [7](#page-8-1) Générateur de fonctions [11,](#page-12-0)[13](#page-14-3) Générateur de formes d'onde arbitraires [11,](#page-12-0)[13,](#page-14-3) [15](#page-16-1) Générateur de signaux [11,](#page-12-0) [12,](#page-13-0) [13](#page-14-3) Glossaire [15](#page-16-0)

### I

Installation [10](#page-11-0)

### L

LED [12](#page-13-0) Logiciel PicoScope [10,](#page-11-0) [13](#page-14-0)

### M

Marques déposées [7](#page-8-0) Mémoire [11](#page-12-0) Mémoire tampon [11,](#page-12-0) [15](#page-16-8) Mode bloc [15](#page-16-9)

### N

Notification CE [6](#page-7-1) Notification FCC [6](#page-7-0)

### O<sub>b</sub>

Oscilloscope à résolution flexible [15](#page-16-10)

## P<sub>p</sub>

Pack Contenu [9](#page-10-0) Pilote [15](#page-16-11) Plage de tension [15](#page-16-5) Plage d'entrées [15](#page-16-5) Prise d'alimentation CC [12](#page-13-0)

## R

Résolution [16](#page-17-3) Résolution verticale [16](#page-17-3)

## S

```
Sécurité 2
   avertissement 6
   connexions externes 4
   entretien de l'instrument 5
   environnement 5
   4
   plages d'entrée maximum 3
   symboles 2
   utilisation du produit 3
Sélecteur AC/DC 15
Sonde de l'oscilloscope 10, 11, 13
Sortie de compensation 12, 14
Spécifications 11
```
### T<sub>a</sub>

Taux d'échantillonnage maximal [11,](#page-12-0) [16](#page-17-4) Temps de collecte [16](#page-17-2)

## U<sub>u</sub>

USB [4,](#page-5-1) [10,](#page-11-0) [16](#page-17-5)

USB 4, 10, 16 câble double [4,](#page-5-1) [10](#page-11-0) câble simple [4,](#page-5-1) [10](#page-11-0) port [12](#page-13-0)

#### **Siège social mondial au Royaume-Uni**

Pico Technology James House Colmworth Business Park St. Neots Cambridgeshire PE19 8YP Royaume-Uni

Tél. : +44 (0) 1480 396 395 Fax: +44 (0) 1480 396 296

#### **Bureau régional d'Amérique du Nord**

Pico Technology 320 N Glenwood Blvd Tyler Texas 75702 États-Unis

Tél. : +1 800 591 2796 Fax : +1 620 272 0981

#### **Bureau régional d'Asie-Pacifique**

Pico Technology Room 2252, 22/F, Centro 568 Hengfeng Road Zhabei District Shanghai 200070 République Populaire de Chine

Tél. : +86 21 2226-5152

pico.china@picotech.com

sales@picotech.com support@picotech.com

www.picotech.com